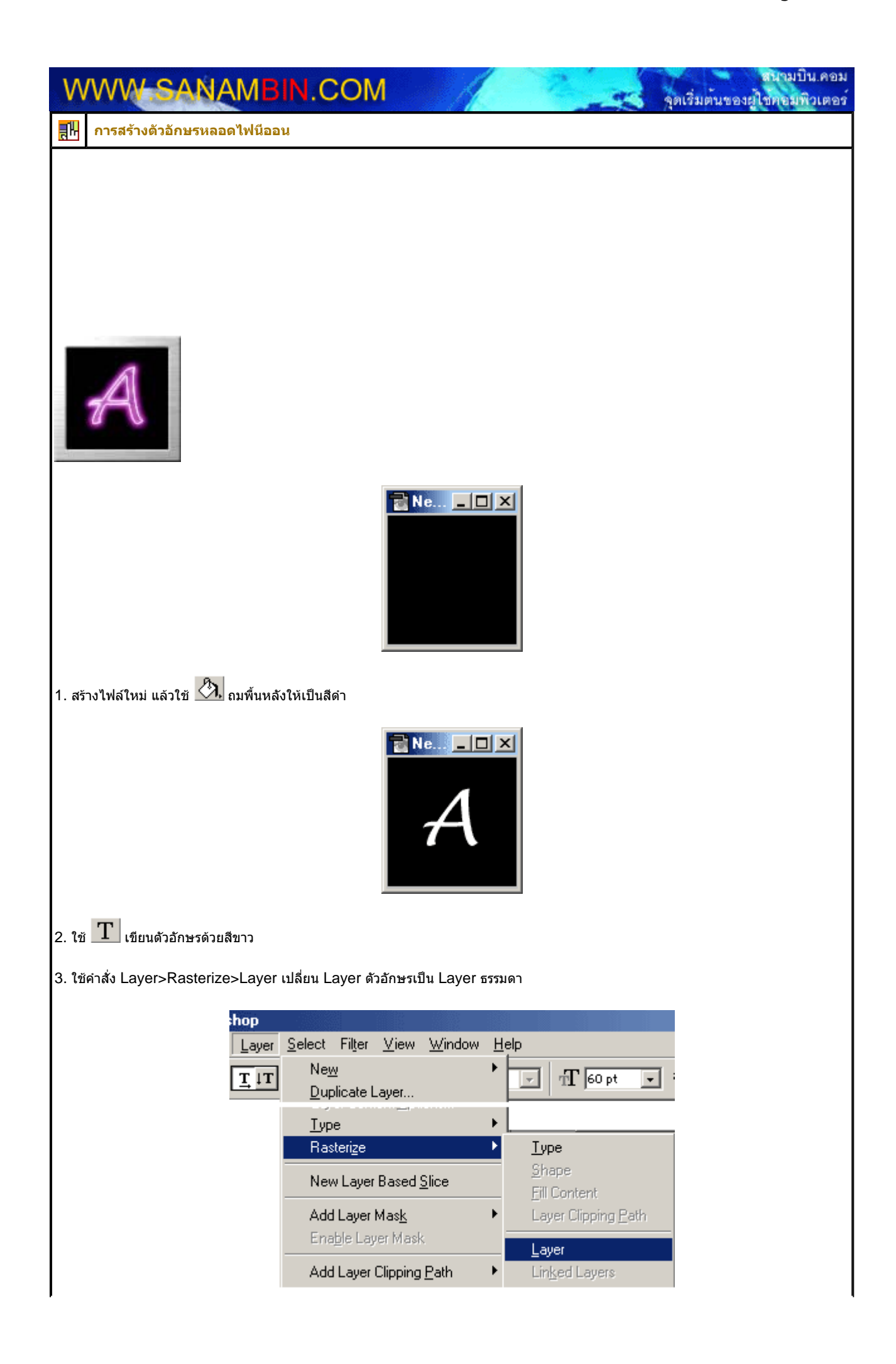

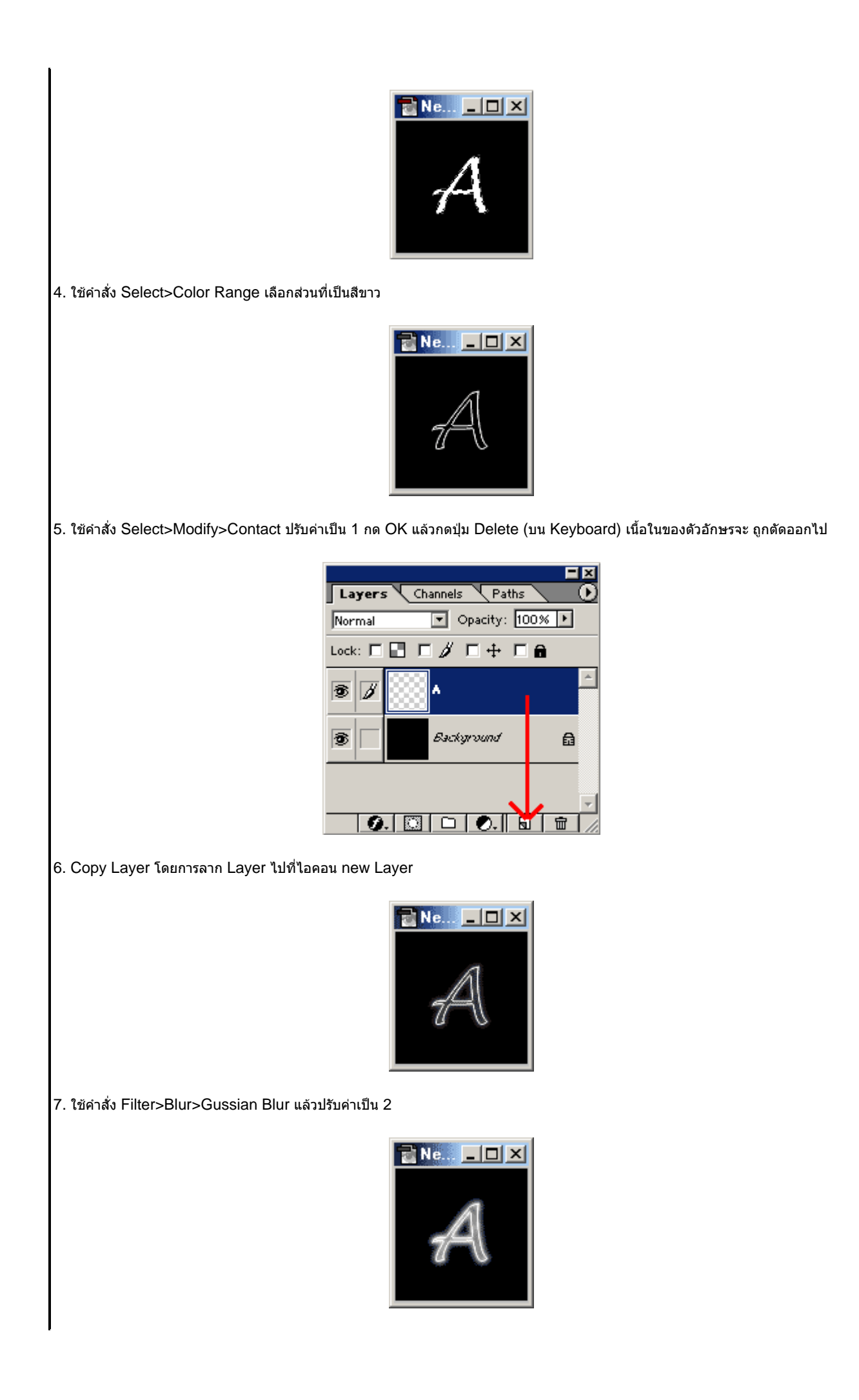

 $\vert$ 8. Copy Layer ที่ทำการ Blur ออกมาเป็น 3 Layer จะทำให้สว่างมากขึ้น

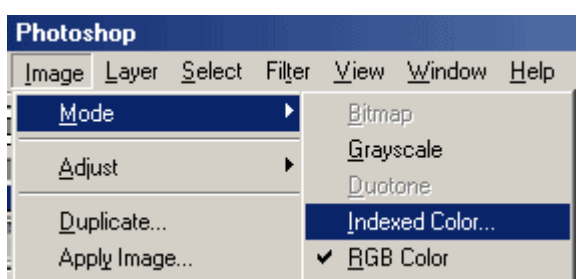

9. ในขั้นตอนนี้เรายังไมสามารถปรับสีดวย Color Balance ได ดังนั้นเราตองปรับโหมดสีใหเปน Gray Scale กอน แลวคอยปรับกลับมาเปน RGB (Fletten Image ดวย)

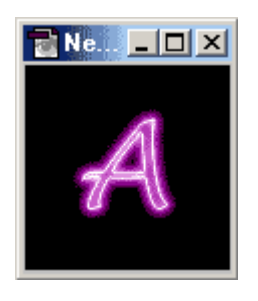

 $\vert$ 10. ในขั้นตอนสุดท้าย ให้ใช้ Image>Adjust>Color Balance ปรับสีเอาตามใจชอบ

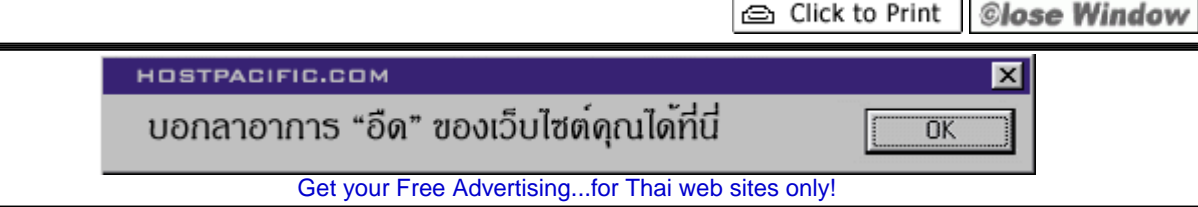